## ENVIO OBRIGATÓRIO ANUAL DE COMPROVAÇÕES DE PAGAMENTO DO PLANO DE SAÚDE

ATENÇÃO: Se o servidor teve mudanca de plano de saúde e ainda não fez a comunicação ao órgão, precisará realizar novo requerimento, conforme instrução da Portaria Normativa (ver SIGEPE - Per capita – Solicitações).

## Enviando os comprovantes para análise.

- 1. Acesse: https://sso.gestaodeacesso.sigepe.gov.br/cassso/login.
- 2. Faça o login, com seu CPF e senha OU através do certificado digital (para quem possui token).

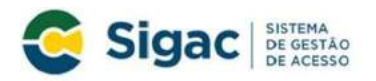

Faça login para prosseguir para o Sigepe

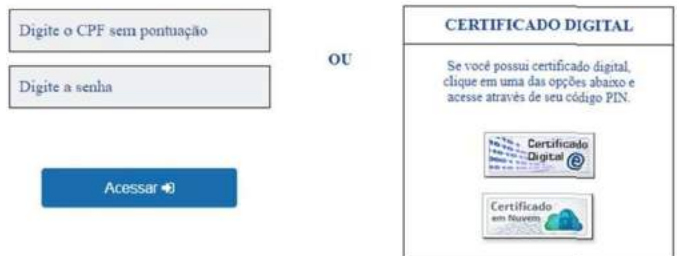

3. Ao entrar no sistema, clique no menu no canto esquerdo superior.

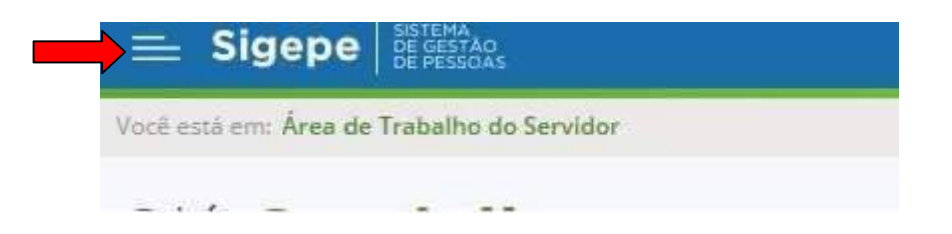

4. Então escolha a opção "Requerimento".

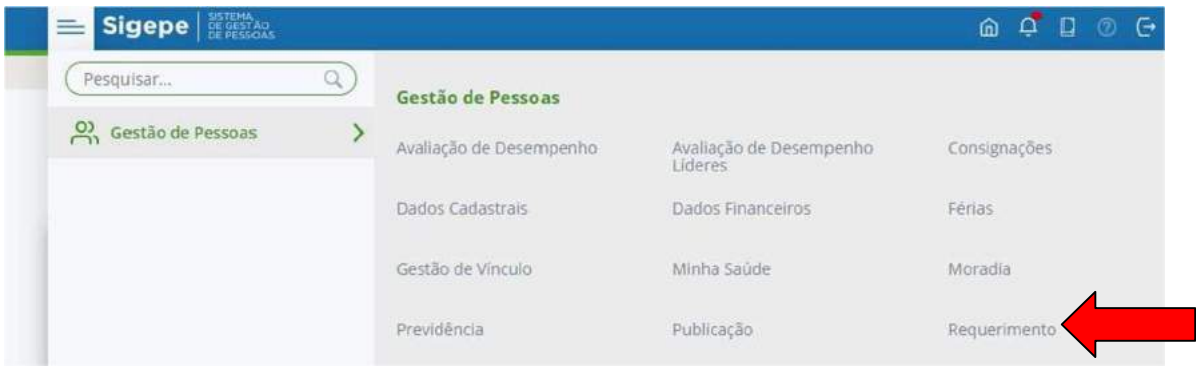

5. Clique em "Solicitar".

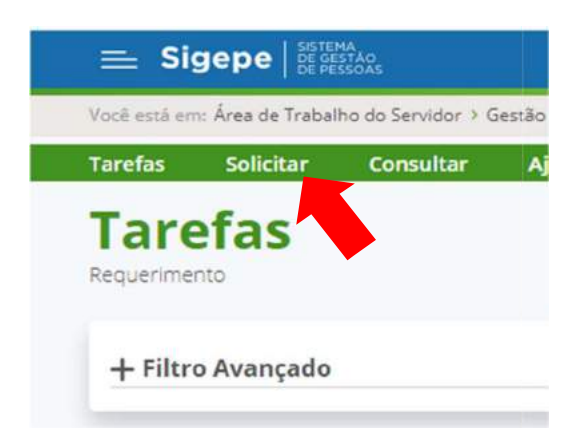

6. Clique sobre a opção "Selecione outro requerimento".

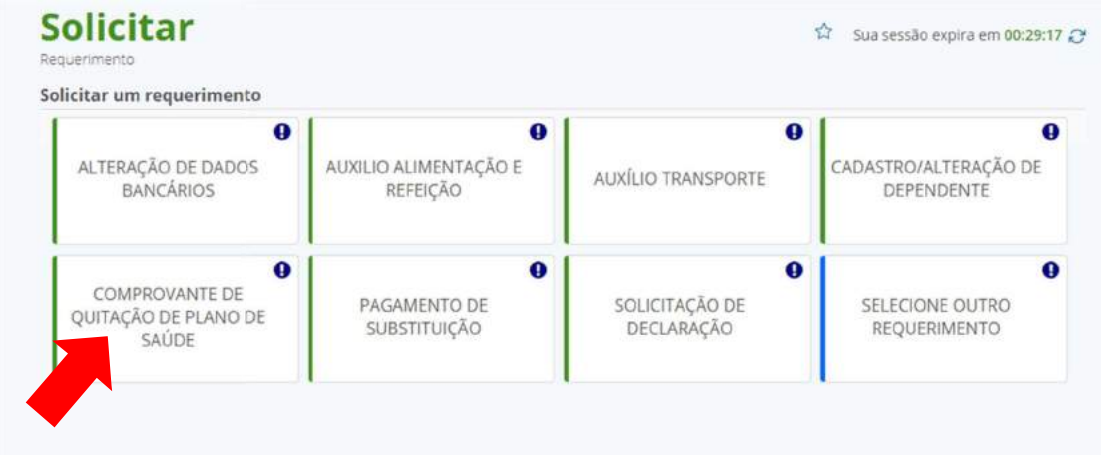

7. Confira seus dados e preencha os que considerar necessários e mais os obrigatórios (marcados com \*).

No campo

"Data Início de comprovação", digite dia 01 do mês e ano do primeiro comprovante que está enviando (ex.: 01/01/2022); e, no campo "Data fim de comprovação", digite dia 01 do mês e ano do ultimo comprovante que está sendo enviando (ex.:31/12/2022).

8. Clique sobre "Gerar documento".

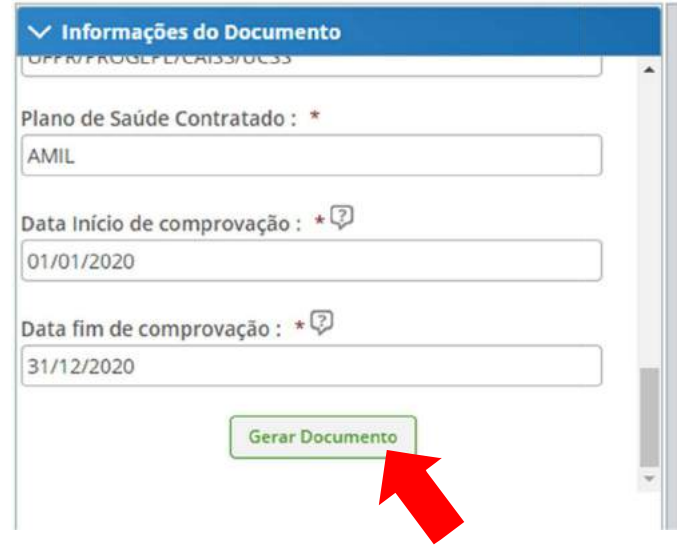

9. Confira todos os dados e clique em "Assinar".

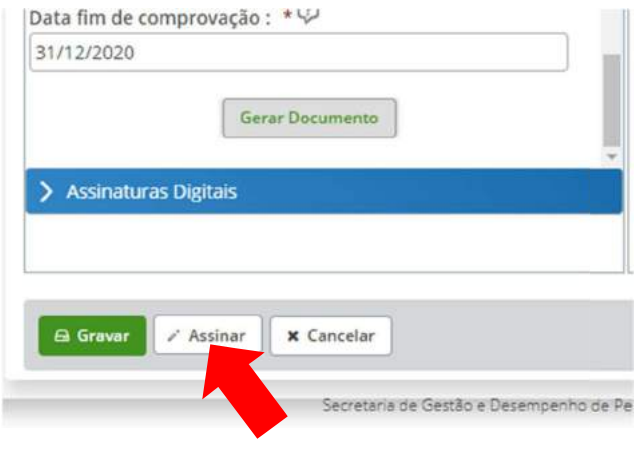

10. Insira seu CPF e senha OU faça a autenticação pelo certificado digital (para quem possui token e deseja utilizar o Assinador de documentos).

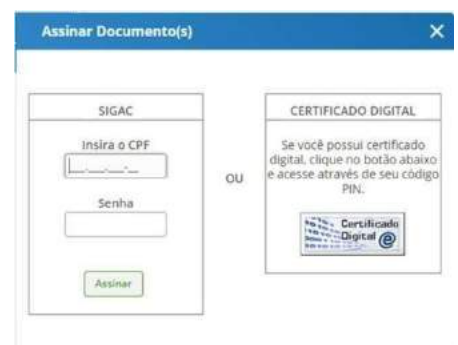

- 11. Inserindo os anexos (comprovantes): favor juntar todos os comprovantes em um único arquivo de pdf.
	- 12. Clique em "Incluir anexo".

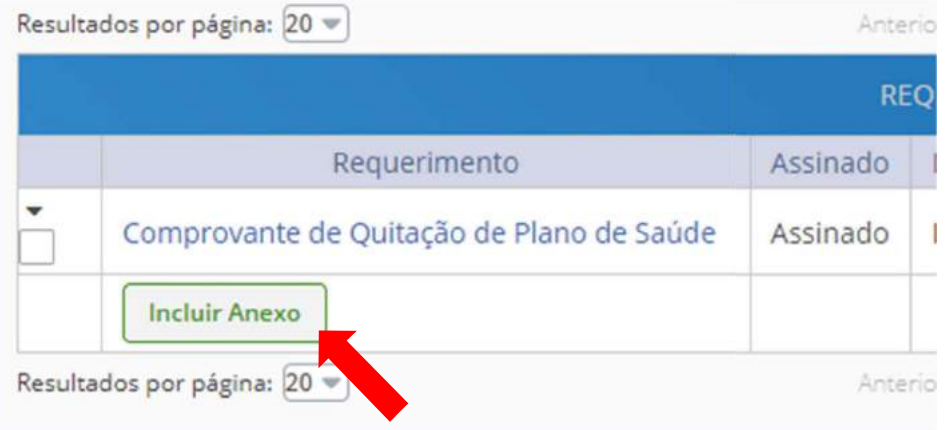

13. Em "Tipo de documento", digite "comprovante" e clique sobre "Comprovante de pagamento de mensalidade":

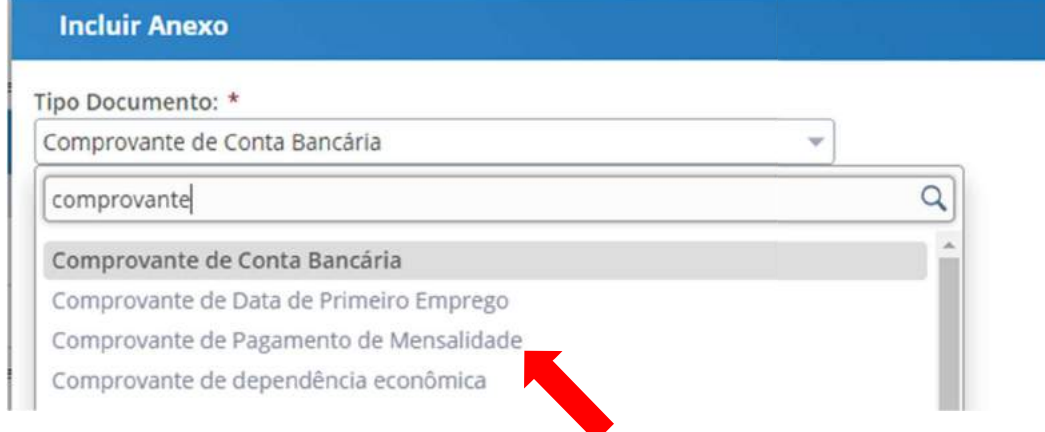

14. Clique em "anexar".

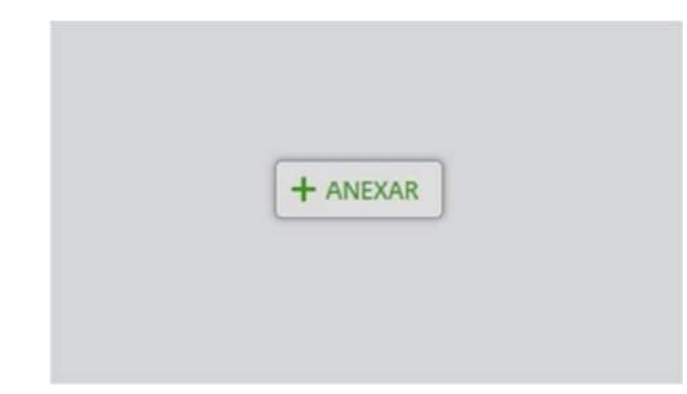

15. Localize o documento em seu arquivo e clique em "abrir".

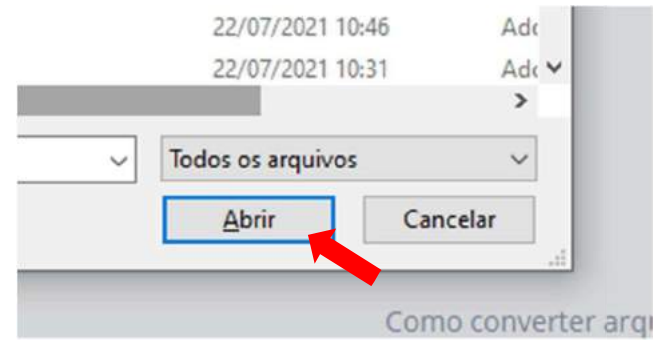

16. Clique em "Assinar".

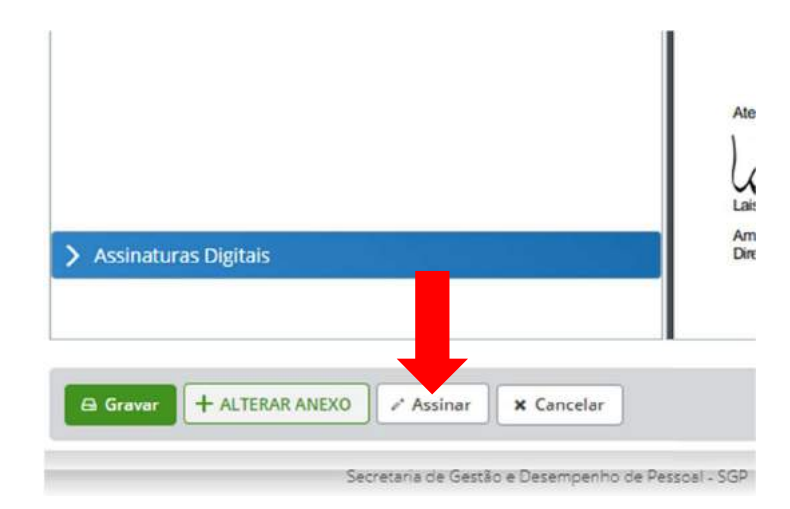

17. Insira seu CPF e senha OU faça a autenticação pelo certificado digital (paraquem possui token e deseja utilizar o Assinador de documentos).

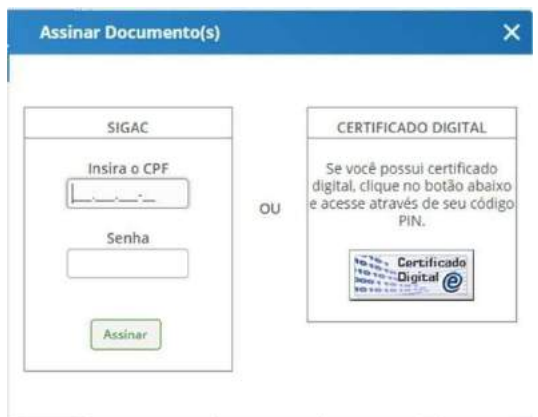

18. Clique dentro das caixas para selecionar o requerimento e o anexo dos comprovantes.

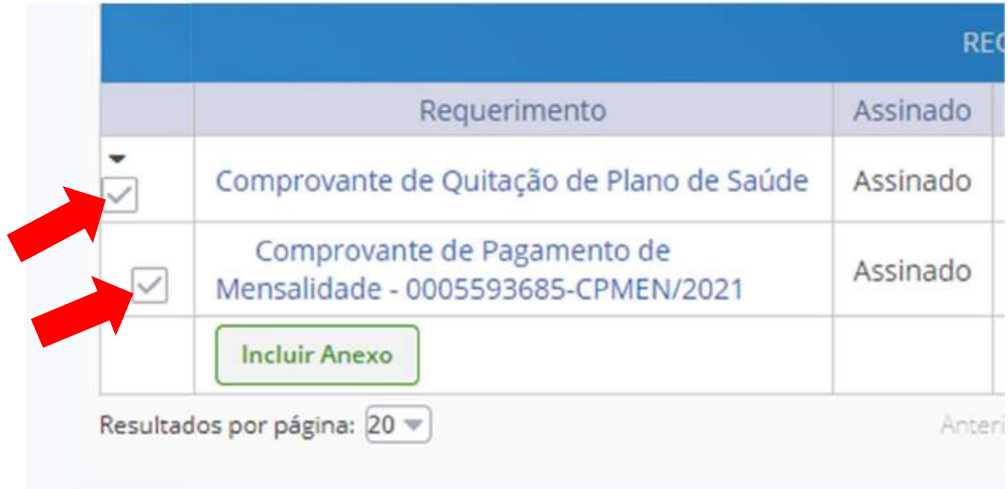

19. Clique em "Registrar ciência" e após em "Enviar para análise".

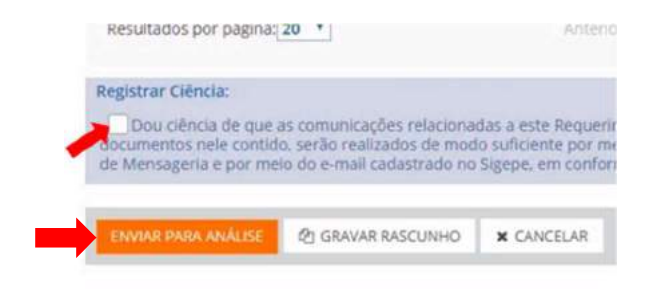

20. Muito importante: tome nota do "Número do Pacote de Requerimentos:" para realizar a consulta do andamento da solicitação posteriormente;

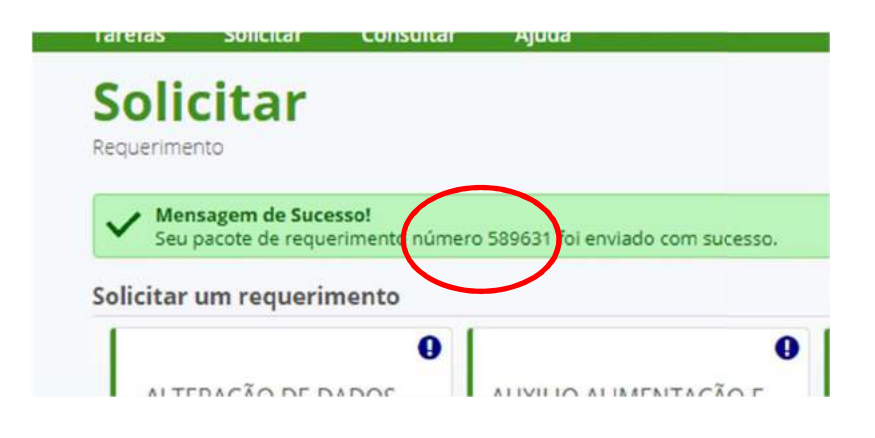